# **OpenGL - charakterystyka**

- • **OpenGL jest interfejsem programowym aplikacji ñ zestawem funkcji umożliwiających tworzenie interaktywnej grafiki 3D.**
- • **Program oparty na OpenGL musi być pisany z zastosowaniem języka programowania (C, Visual Basic, Delphi itp.).**
- • **Zestaw funkcji OpenGL podzielono na 3 podstawowe składniki:**
	- $\bullet$  **Bibliotekę AUX (nowa wersja nosi nazwę GLUT)**
		- • **Narzędzie do uruchamiania aplikacji OpenGL na dowolnej platformie systemowej (nie należy do standardu).**
	- • **Bibliotekę GL**
		- •**Zestaw funkcji zdefiniowanych w standardzie OpenGL.**
	- $\bullet$  **Bibliotekę GLU**
		- • **Zestaw funkcji wyższego poziomu umożliwiających rysowanie, <sup>o</sup>świetlenie i teksturowanie sfer dydkÛw i walcÛw, korzystających z biblioteki GL.**
- •**Biblioteka OpenGL jest włączona jako składnik systemów operacyjnych Windows (od Win95 OSR), Unix oraz Linux.**

**Modyfikacje konieczne w ustawieniach projektu Visual C++**

- •**Project->Settings, zak ładka Link**
- $\bullet$ **Nale ży uzupe łni ć list ę bibliotek o: glaux.lib glu32.lib opengl32.lib**

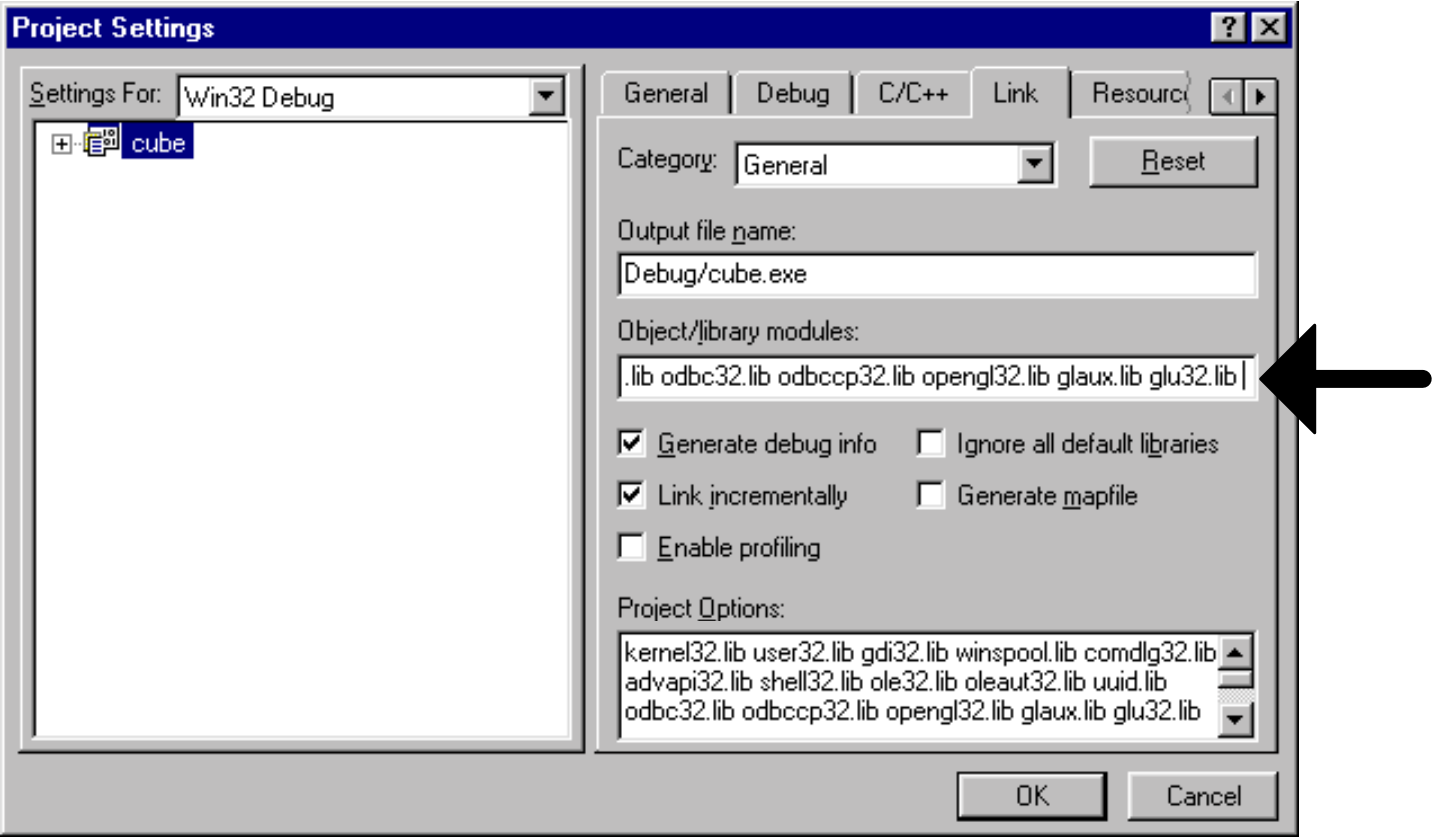

# **Biblioteka AUX**

- • **Program z zastosowaniem biblioteki AUX (GLUT) tworzy się jako aplikację konsoli (typ projektu ñ Win Console Application, typowy program w języku C z głÛwną funkcją main() ).**
- • **Podstawowy szablon aplikacji z zastosowaniem biblioteki AUX może mieć postać:**

**#include <windows.h>**

**#include <gl\gl.h>**

```
#include <gl\glaux.h>
```

```
void CALLBACK ChangeSize(GLsizei w, GLsizei h) {...}
void CALLBACK RenderScene(void) {...}
void CALLBACK IdleFunction(void) {... RenderScene();}
void main(void)
```
**{ auxInitDisplayMode(AUX\_DOUBLE | AUX\_RGBA); auxInitPosition(100,100,250,250); auxInitWindow("Double Buffered Animation"); auxReshapeFunc(ChangeSize); auxIdleFunc(IdleFunction); auxMainLoop(RenderScene);}**

### **Biblioteka AUX ñ przykładowa funkcja IdleFunction**

```
void CALLBACK IdleFunction(void)
   {
   // Modyfikuj położenie obiektu na scenie
   if(x1 > windowWidth-rsize || x1 < 0)
      xstep = -xstep;
   if(y1 > windowHeight-rsize || y1 < 0)
      ystep = -ystep;
   if(x1 > windowWidth-rsize)
       x1 = windowWidth-rsize-1;
   if(y1 > windowHeight-rsize)
      y1 = windowHeight-rsize-1;
   x1 += xstep;
   y1 += ystep;
```
**// Odrysuj scenę z nowymi koordynatami kwadratu RenderScene(); }**

### **Biblioteka AUX ñ przykładowa funkcja RenderScene**

```
void CALLBACK RenderScene(void)
   {
   // Ustal kolor tła na niebieski:
   glClearColor(0.0f, 0.0f, 1.0f, 1.0f);
```
**// Wyczyść okno przypomocy ustalonego koloru: glClear(GL\_COLOR\_BUFFER\_BIT);**

```
// Ustal kolor malowanych obiektów na czerwony i rysuj
// kwadrat w ustalonej bieżącej pozycji:
glColor3f(1.0f, 0.0f, 0.0f);
glRectf(x1, y1, x1+rsize, y1+rsize);
// OprÛżnij wszystkie bufory OpenGL:
glFlush();
```
**// Zawartość namalowanego obrazu prześlij na ekran: auxSwapBuffers();**

### **Aplikacje OpenGL zgodne z Win32 - kontekst renderowania**

```
LRESULT CALLBACK WndProc( HWND hWnd, UINT message,
                         WPARAM wParam, PARAM lParam )
{ static HGLRC hRC; // Kontekst renderowania
   static HDC hDC; // Kontekst urządzenia
   switch (message)
   { case WM_CREATE:
            hDC = GetDC(hWnd);
            SetDCPixelFormat(hDC); // format pikseli
            hRC = wglCreateContext(hDC);
            wglMakeCurrent(hDC, hRC); //...
            break;
      case WM_DESTROY:
            wglMakeCurrent(hDC,NULL);
            wglDeleteContext(hRC);
            PostQuitMessage(0);
            break;
      // ...
   } return (0L); }
```
## **Aplikacje OpenGL zgodne z Win32 – komunikat WM\_PAINT**

```
case WM_PAINT:
              {
              // Wywołaj funkcję rysującą
              RenderScene();
              // wywołaj funkcję zamieniającą bufory
              SwapBuffers(hDC);
              //Zabezpieczenie przed niepotrzebnymi wywołaniami
              // komunikatu WM_PAINT
              ValidateRect(hWnd,NULL);
              }
              break;
```
## **Aplikacje OpenGL zgodne z Win32 ñ tworzenie okna**

```
hWnd = CreateWindow
(
      lpszAppName,
      lpszAppName,
      // OpenGL wymaga WS_CLIPCHILDREN i WS_CLIPSIBLINGS
      WS_OVERLAPPEDWINDOW | WS_CLIPCHILDREN | WS_CLIPSIBLINGS,
      // Pozycja i rozmiar okna
      100, 100,
      250, 250,
      NULL,
      NULL,
      hInstance,
      NULL);
```
**Aplikacje OpenGL zgodne z Win32 ñ format pikseli**

```
void SetDCPixelFormat(HDC hDC)
{ int nPixelFormat;
  static PIXELFORMATDESCRIPTOR pfd = {
  sizeof(PIXELFORMATDESCRIPTOR),// Rozmiar struktury
  1, // Wersja struktury
  PFD_DRAW_TO_WINDOW | // Rysuj w oknie nie w bitmapie
  PFD_SUPPORT_OPENGL | // Wspomagaj OpenGL
  PFD DOUBLEBUFFER, \frac{1}{2} Tryb podwójnego buforowania
  PFD TYPE RGBA, \frac{1}{2} Tryb kolorów RGBA
  8, // 8-bitowy kolor
  0,0,0,0,0,0,0,0,0,0,0,0,0, // Nie używane 
  16, // Rozmiar bufora głębokości
  0,0, // Nie używane do wybrania trybu
  PFD_MAIN_PLANE, // Rysuj w głÛwnym planie
  0,0,0,0 }; // Nie używane do wybrania trybu
```
**nPixelFormat = ChoosePixelFormat(hDC, &pfd); SetPixelFormat(hDC, nPixelFormat, &pfd); }**

## **Aplikacje OpenGL zgodne z Win32 ñ zegar synchronizujący animację**

```
case WM_CREATE:
       // ...
       // UtwÛrz Timer odpalający co 1 milisekundę
       SetTimer(hWnd,101,1,NULL);
      break;
case WM_DESTROY:
       // Zniszcz Timer
       KillTimer(hWnd,101);
       // ...
      break;
case WM_TIMER:
       {
       IdleFunction();
       InvalidateRect(hWnd,NULL,FALSE);
       }
      break;
```
**Prymitywy graficzne OpenGL - punkty**

```
// Wyrysowanie dwu punktów:
glBegin(GL_POINTS);
   glVertex3f(0.0f,0.0f,0.0f);
   glVertex3f(50.0f,50.0f,50.0f); 
glEnd();
```
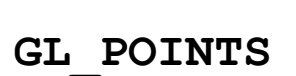

// Definiowanie rozmiaru punktów:

```
{ GLfloat sizes[2];
```
**GLfloat step;**

**glGetFloatv(GL\_POINT\_SIZE\_RANGE,sizes); glGetFloatv(GL\_POINT\_SIZE\_GRANULARITY,&step);**

```
glPointSize(GLfloat size); //ustal rozmiar punktu
```

```
}
// ÑWygładzanieî punktÛw:
glEnable(GL_PIONT_SMOOTH);
```
11

#### **Prymitywy graficzne OpenGL ñ punkty - przyk ład**

**void RenderScene(void)**

```
{
   GLfloat x,y,z,angle, step, curSize; 
   GLfloat sizes[2];
   glClear(GL_COLOR_BUFFER_BIT);
   glColor3f(0.0f, 0.0f, 0.0f);
   glPushMatrix();
   glGetFloatv(GL_POINT_SIZE_RANGE,sizes);
   glGetFloatv(GL_POINT_SIZE_GRANULARITY,&step);
   curSize
=
sizes[0]; z = -50.0f;
   for(angle=0.0f; angle<=(2.0f*3.1415f)*3.0f; angle+=0.1f)
```

```
{
  x = 50.0f*sin(angle); y = 50.0f*cos(angle);
```

```
glPointSize(curSize);
   glBegin(GL_POINTS);
         glVertex3f(x, y, z);
   glEnd();
   z += 0.5f;
   curSize += step;
}
glPopMatrix(); glFlush();}
```
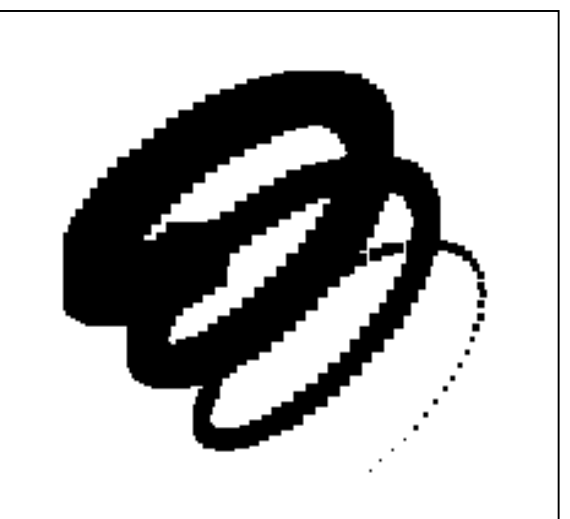

**Prymitywy graficzne OpenGL - linie**

```
// Pojedyncze linie
glBegin(GL_LINES);
   glVertex3f(0.0f,0.0f,0.0f);
   glVertex3f(50.0f,50.0f,50.0f);
glEnd();
// 
Łańcuch liniiglBegin(GL_LINE_STRIP); // glBegin(GL_LINE_LOOP);
   glVertex3f(0.0f, 0.0f, 0.0f); //V0
   glVertex3f(50.0f, 50.0f, 0.0f); //V1
   glVertex3f(50.0f, 100.0f, 0.0f); //V2
glEnd();
// Definiowanie grubo
ści linii:
{GLfloat sizes[2];
GLfloat step;
glGetFloatv(GL_LINE_WIDTH_RANGE,sizes);
glGetFloatv(GL_LINE_WIDTH_GRANULARITY,&step);
                                                      GL_LINES
                                                  GL_LINE_STRIP
                                                 GL_LINE_LOOP
```

```
glLineWidth(GLfloat size[1]);}
```
#### **Prymitywy graficzne OpenGL ñ linie - wzory**

**glEnable(GL\_LINE\_STIPPLE);**

**void glLineStipple(GLint factor, GLushort pattern);**

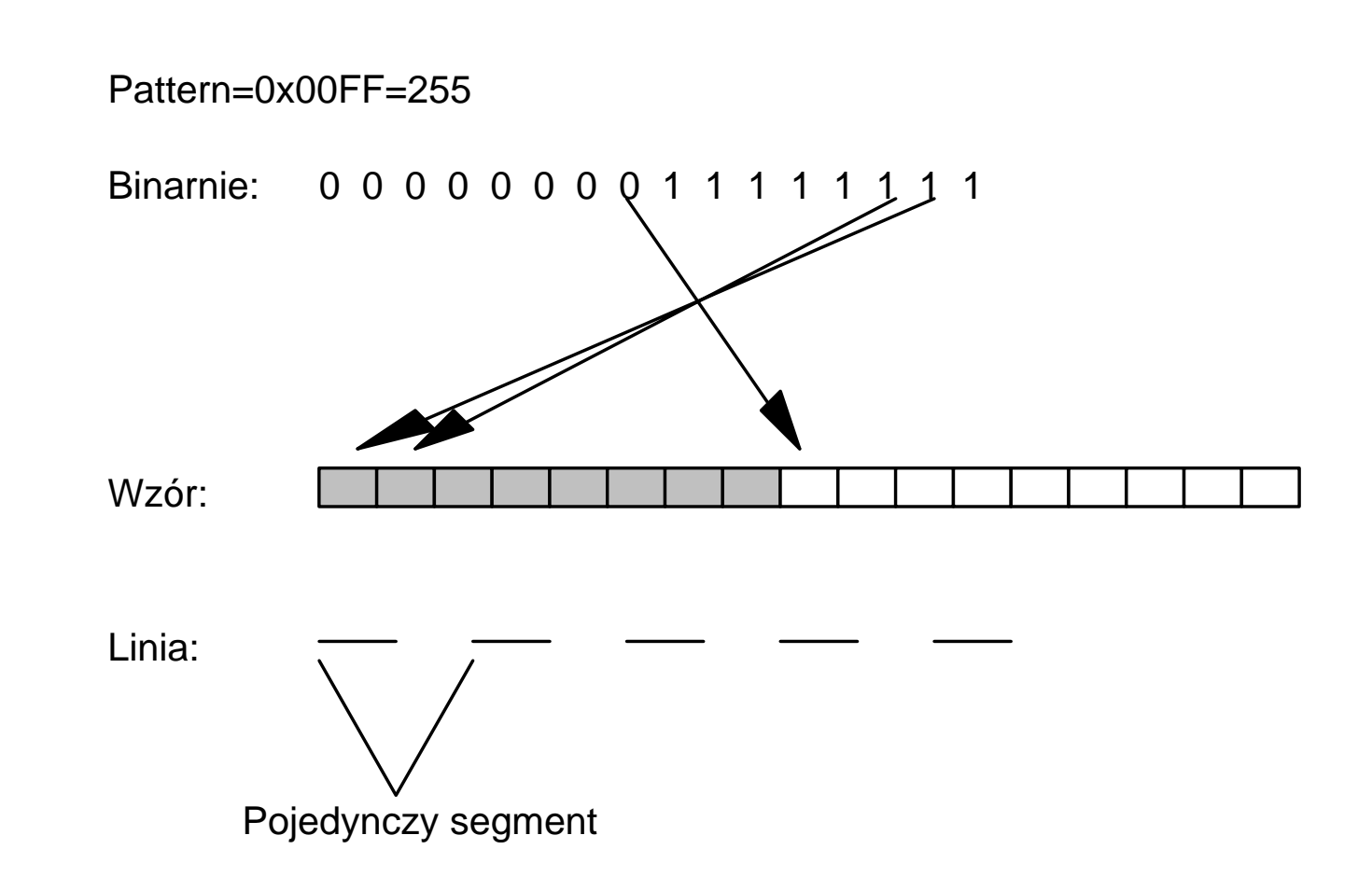

#### **Prymitywy graficzne OpenGL ñ trÛjk ąty**

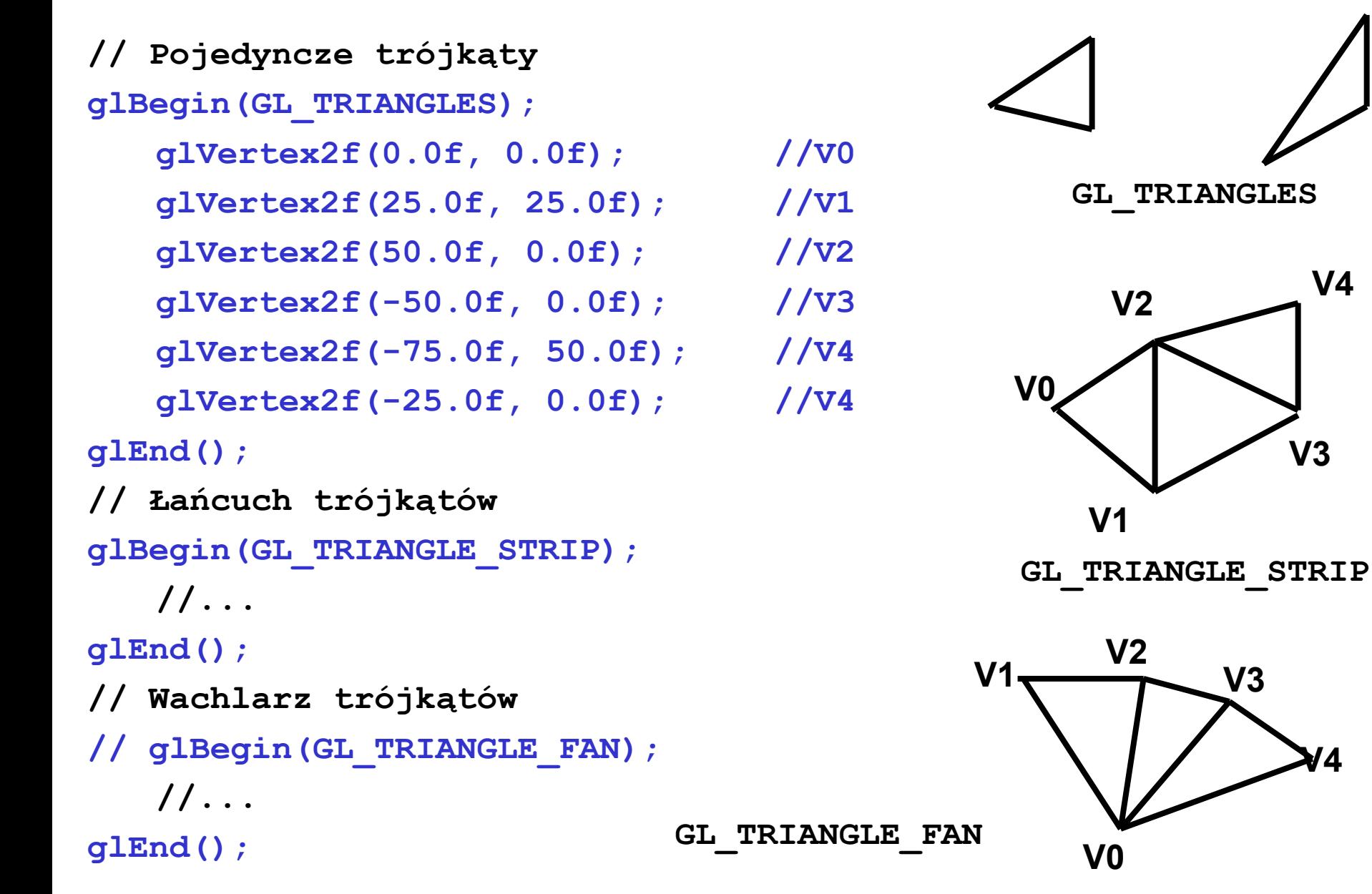

**V4**

**V3**

**V4**

#### **Prymitywy graficzne OpenGL ñ czworok ąty**

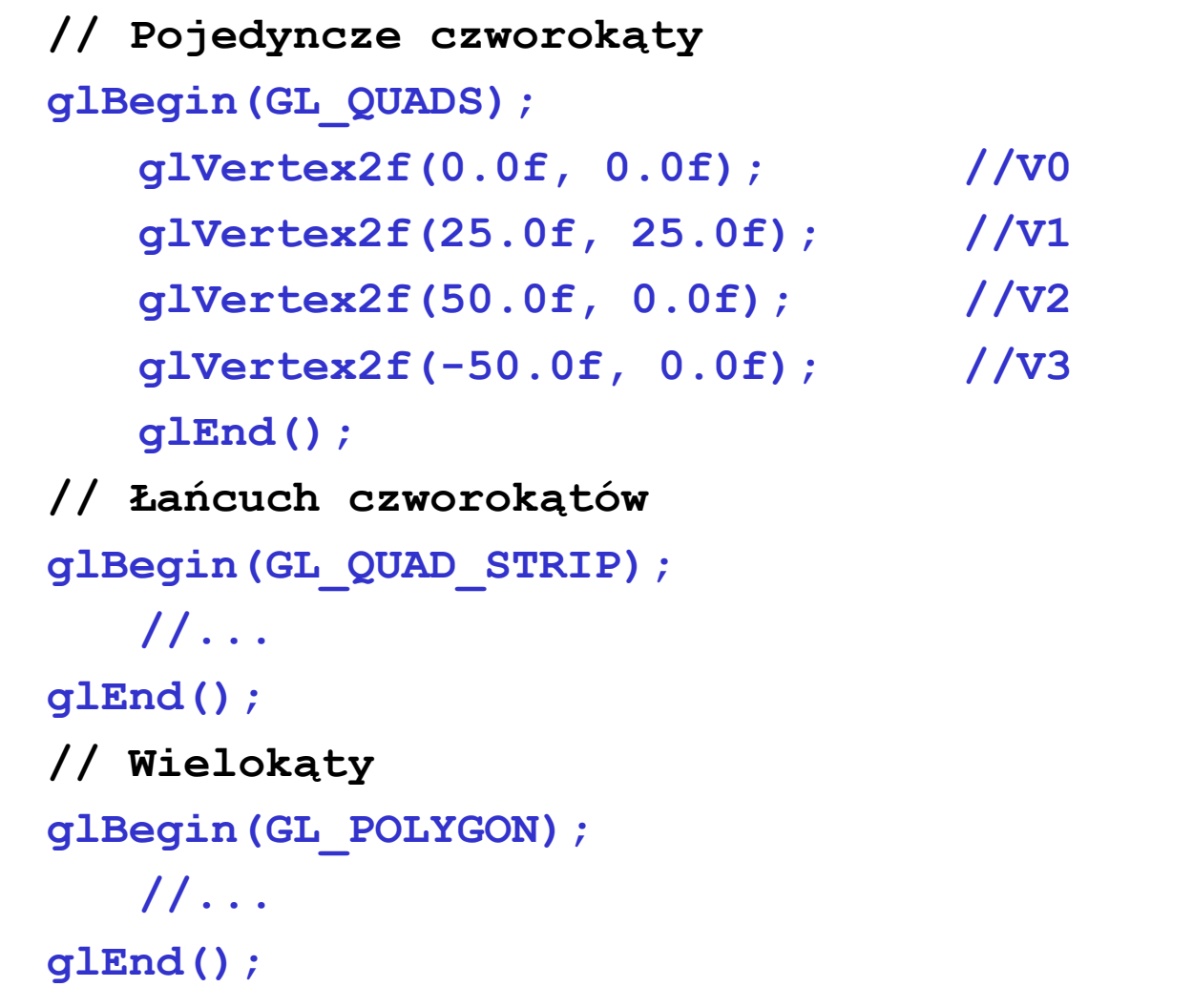

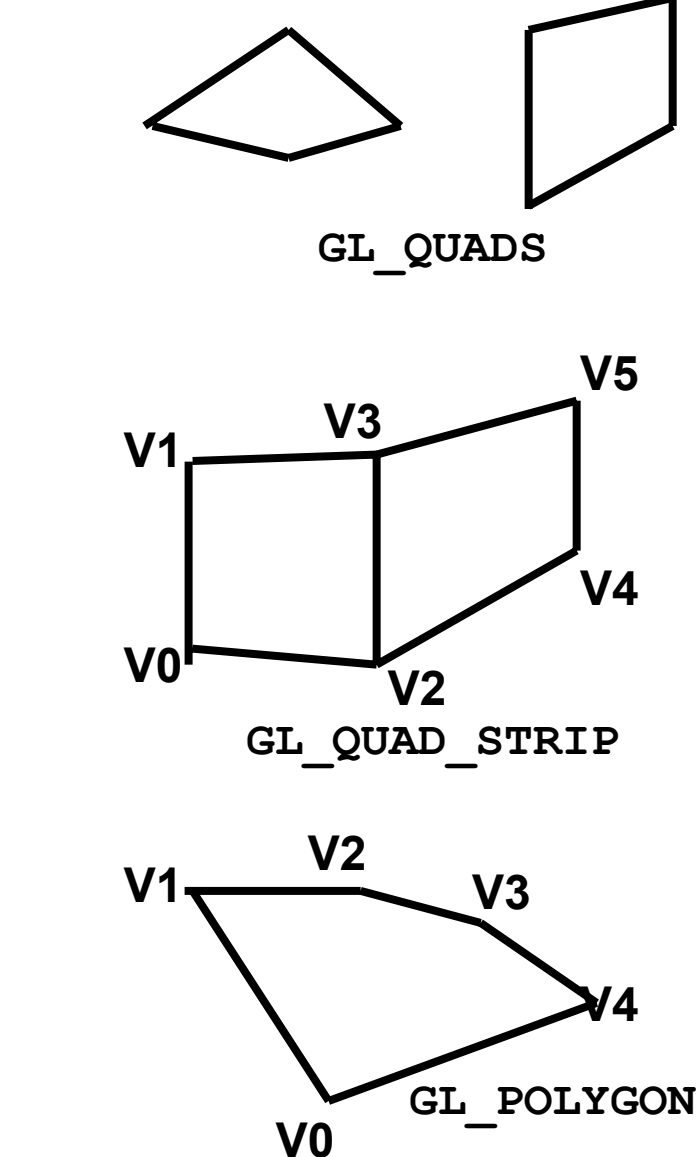

- •**Wszystkie wierzchołki wielok ąta maj ą le ż e ć w jednej płaszczy źnie**
- •**Nie wolno definiowa ć wielok ątÛw wkl ę s łych**

## **Kierunek rysowania prymitywÛw zamkni ętych**

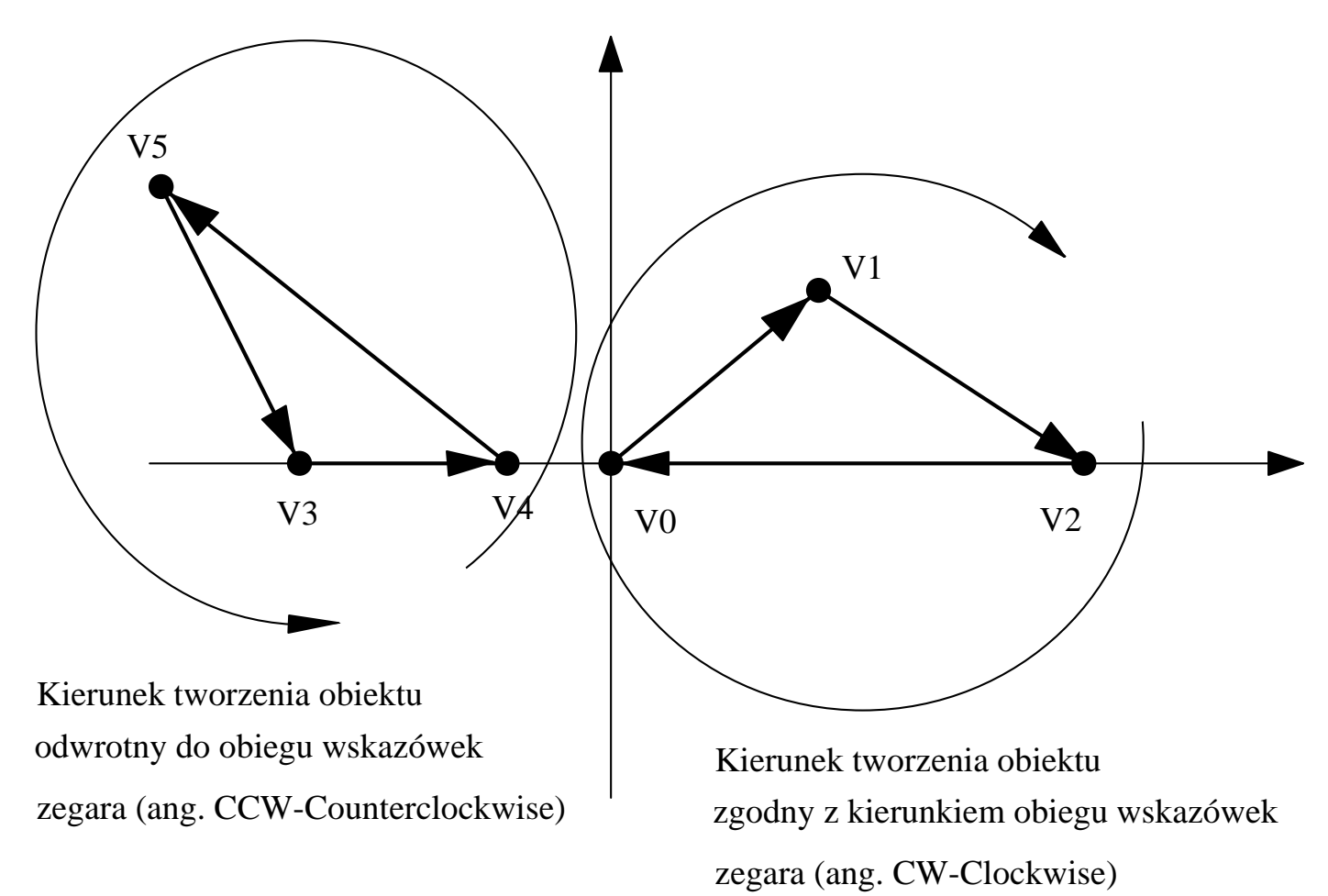

glFrontFace(GL\_CW); //zgodnie ze wskazówkami zegara

glFrontFace(GL CCW); // przeciwnie do wskazówek

## **Tworzenie zamkniętych brył**

```
glBegin(GL_TRIANGLE_FAN);
glVertex3f(0.0f, 0.0f, 75.0f);
for(angle=0.0f; angle<(2.0f*3.15); angle+=(3.15/8.0f))
{ x = 50.0f*sin(angle);
   y = 50.0f*cos(angle);
   if((iPivot %2) == 0) glColor3f(0.0f, 1.0f, 0.0f);
   else glColor3f(1.0f, 0.0f, 0.0f);
   iPivot++;
   glVertex2f(x, y);} glEnd();
glBegin(GL_TRIANGLE_FAN);
glVertex2f(0.0f, 0.0f);
for(angle=0.0f; angle<(2.0f*3.15); angle+=(3.15/8.0f))
{ x = 50.0f*sin(angle);
   y = 50.0f*cos(angle);
   if((iPivot %2) == 0) glColor3f(0.0f, 1.0f, 0.0f);
   else glColor3f(1.0f, 0.0f, 0.0f);
   iPivot++;
   glVertex2f(x, y);} glEnd();
```
# **Tworzenie zamkniętych brył**

•**Interpretacja kolorów wierzchołków:** 

**<sup>g</sup>lShadeModel(GL\_FLAT); // <sup>g</sup>lShadeModel(GL\_SMOOTH);**

•**Bufor głębokości:**

**<sup>g</sup>lEnable(GL\_DEPTH\_TEST); // glDisable(GL\_DEPTH\_TEST);**

•**Wyłączanie wyświetlania wybranych powierzchni:**

**<sup>g</sup>lEnable(GL\_CULL\_FACE); // gDisable(GL\_CULL\_FACE);**

•**Ustalenie sposobu wyświetlania stron wielokąta:**

**<sup>g</sup>lPolygonMode(GL\_BACK,GL\_LINE);// <sup>g</sup>lPolygonMode(GL\_BACK,GL\_FILL);**

•**Dostepne parametry wywołania glPolygonMode:**

**glPolygonMode(face, mode);**

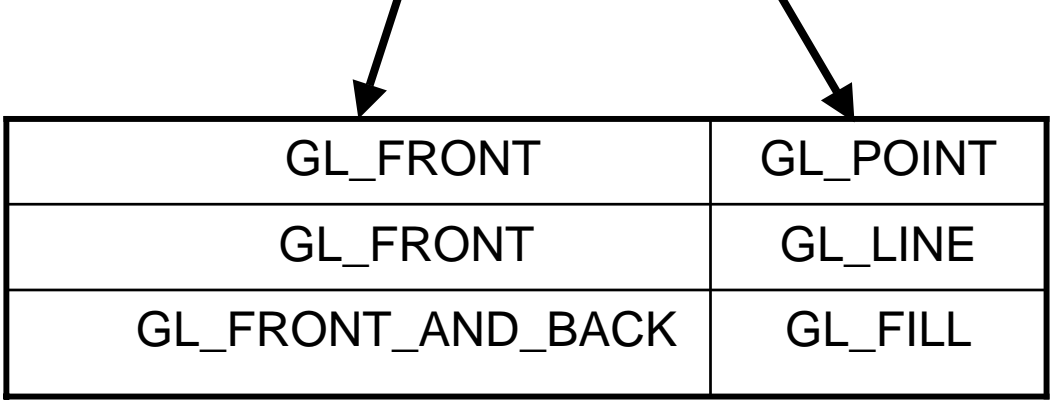

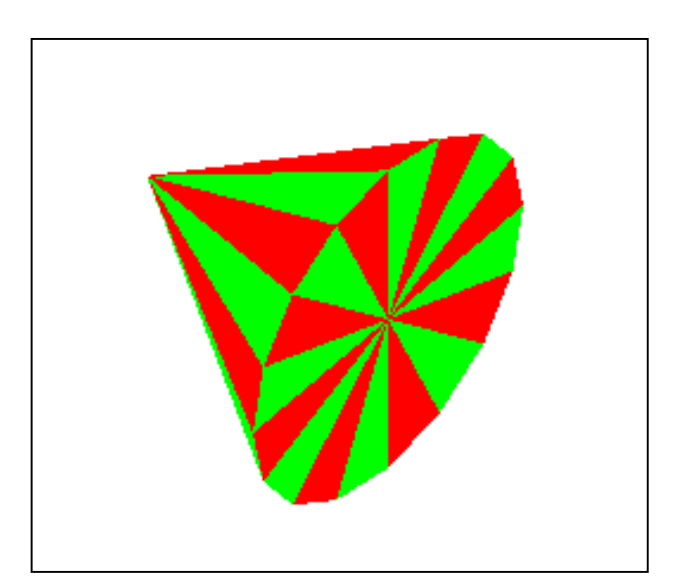

## **Funkcja glVertex - charakterystyka**

• **Dostępne funkcje rysowania wierzchołkÛw:**

**glVertex2d, glVertex2f, glVertex2i, glVertex2s, glVertex3d, glVertex3f, glVertex3i, glVertex3s, glVertex4d, glVertex4f, glVertex4i, glVertex4s, glVertex2dv, glVertex2fv, glVertex2iv, glVertex2sv, glVertex3dv, glVertex3fv, glVertex3iv, glVertex3sv, glVertex4dv, glVertex4fv, glVertex4iv, glVertex4sv**

- **Interpretacja oznaczeń:**
- **d ñdouble (GLdouble)**
- **f ñfloat (GLfloat)**
- **i ñint (GLint)**
- **s ñ short (GLshort)**
- $2$ **podawane są wspÛłrzędne x i y**
- **3 podawane są wspÛłrzędne x, y i z**
- **4 podawane są wspÛłrzędne x, y, z i w = 1.0 (domyślnie), prawdziwe wspÛłrzędne oblicza się jako x/w, y/w, z/w**
- **v parametrem wywołania funkcji jest tablica zawierające odpowiednio 2, 3 lub 4 dane określające wspÛłrzędne wierzchołka**

**Funkcja glVertex - przykłady**

```
{ double x=10.0, y=0.0, z=5.0, w=1.0;
 glBegin(GL_POINTS);
      glVertex4d(x,y,z,w);
 glEnd();}
```

```
//--------------------------------------------------------------
{ int v_tab1[3] ={20,20,0};
  int v_tab2[3] ={-20,20,0}; 
  int v_tab3[3] ={-20,-20,0};
  int v_tab4[3] ={20,-20,0};
  glBegin(GL_QUADS);
      glVertex3iv(v_tab1); glVertex3iv(v_tab2);
       glVertex3iv(v_tab3); glVertex3iv(v_tab4);
  glEnd();}
```

```
//--------------------------------------------------------------
{ int i;
 int v_tab[4][3] = {{20,20,0},{-20,20,0},{-20,-20,0},{20,-20,0}
                      };
 glBegin(GL_QUADS);
 for(i=0;i<4;i++) glVertex3iv(v_tab[i]);
glEnd();}
```
**Funkcje glBegin / glEnd ñ zasady stosowania**

•**Dostępne prymitywy graficzne:**

> **GL\_POINTS GL\_LINES GL\_LINE\_STRIP GL\_LINE\_LOOP GL\_TRIANGLES GL\_TRIANGLE\_STRIP GL\_TRIANGLE\_FAN GL\_QUADS GL\_QUAD\_STRIP GL\_POLYGON**

 $\bullet$ **Podzbiór funkcji OpenGL, które można wywołać pomiędzy glBegin a glEnd:** 

> **glVertex glColor glIndex**

> **glNormal**

**glTexCoord**

**glEvalCoord**

**glEvalPoint**

**glMaterial**

**glEdgeFlag** 

# **Zasady konstruowania typowej sceny**

- **1. Przygotowanie siatek**
	- **1. Siatki skonstruować można z zastosowaniem programÛw graficznych lub bezpośrednio definiując prymitywy graficzne i położenie ich**   $w$ **ierzchołków.**
	- **2. Siatki zamkniętych brył warto zbudować z Ñzewnętrznychî ścian (można wyłączyć wtedy liczenie ścian wewnętrznych ñ przyspieszenie obliczeń). Do tworzenia brył należy zastosować wielokąty a nie linie, czy łamane. Przy czym w pierwszym etapie można wymusić wyświetlanie wielokątÛw w postaci siatek (większa czytelność).**
	- **3.Każdy element sceny, który będzie się poruszał w stosunku do innych elementÛw należy zdefiniować jako osobną siatkę.**
	- **4. W tworzeniu siatek należy się posługiwać lokalnym układem wspÛłrzędnych, nie należy definiować położenia siatki (obiektu) na scenie.**
	- **5.Sasiednie ściany brył, które współdzielą "ostrą" krawędź należy** wykonać *z* zastosowaniem oddzielnych prymitywów.
	- **6. PoszczegÛlne elementy siatki zamknąć w jednostka programowaych (język C ñ funkcje, język C++ - klasy).**
	- **7. Siatki do wielokrotnego użycia (np. walec) zdefiniować w postaci sparametryzowanej (np. Funkcje z parametrami wywołania);**

# **Zasady konstruowania typowej sceny**

- **2. Zdefiniowanie transformacji przestrzennych i położenia kamery:**
	- **1.Powiązanie ruchomych elementów poszczególnych obiektów za pomocą lokalnych transformacji przestrzennych;**
	- **2.**Ustalenie zasad ruchu obiektów i kamery na scenie.
- **3. Zdefiniowanie oświetlenia sceny:**
	- **1.Włączenie oświetlenia na scenie;**
	- **2.Zdefiniowanie normalnych do ścian obiektów, które będą oświetlane;**
	- **3.Dla elementÛw nieoświetlanych dynamicznie wyłączać oświetlenie.**
- **4. Teksturowanie:**
	- **1.Przekształcić pliki graficzne w tekstury OpenGL;**
	- **2.Powiązać wspÛłrzędne tekstur ze wspÛłrzędnymi wierzchołkÛw.**
- **5. Zdefiniowanie interfejsu użytkownika:**
	- **1.Zaproponować zestaw klawiszy lub okien i elementów menu, które będą służyć do wpływania przez użytkownika na elementy sceny;**
	- **2.Zastosować możliwość**, dotykania" obiektów sceny:
- **6.Dodatkowe elementy ñ mgła, przezroczystość, mapy oświetlenia itp..**

### **Przykład ñ definiowanie siatki walca**

```
void walec(double r, double h)
{ double angle,x,y,z;
  glBegin(GL_TRIANGLE_FAN);
  glVertex3f(0.0f, 0.0f, 0.0f);
  for (angle = 0.0f; angle \lt (2.0*3.15); angle += (3.15/8.0f))
       { x = r*sin(angle);
         y = r*cos(angle);
         glVertex2d(x, y);}
  glEnd();
  glBegin(GL_QUAD_STRIP);
  for (angle = 0.0f; angle \lt (2.0*3.15); angle += (3.15/8.0f))
       { x = r*sin(angle);
         y = r*cos(angle);
         z = h;
         glVertex3d(x, y, 0);
         glVertex3d(x, y, z);}
  glEnd();}
void RenderScene(void)
{ //...
  glColor3d(1.0,0.0,0.0);
  glPolygonMode(GL_BACK,GL_LINE);
  walec(40,20); //...
```
**}**